### **Universal Developer Kit 2 Cell MTUDK2-ST-Cell Quick Start**

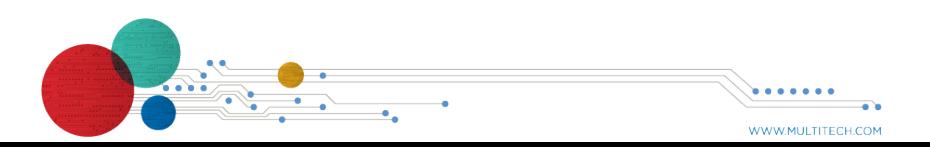

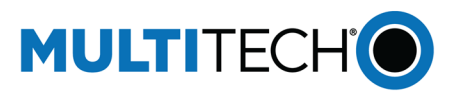

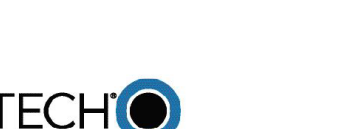

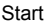

D15

D14

 $AVDD$ 

GND

D13

D12

D11

D10

D<sub>9</sub>

**D8** 

 $D7$ 

D<sub>6</sub>

D<sub>5</sub>

D<sub>4</sub>

 $D<sub>3</sub>$ 

D<sub>2</sub>

**D1** 

D<sub>0</sub>

Signals (micro pin)

D14/SDA/SRDY (PB9)

D15/SCL/SS1 (PB8)

 $3.3V$ 

Ground

 $6$  D<sub>13</sub>/SCK (PA5)

D<sub>12</sub>/MISO (PA6)

D11/MOSI (PB5)

D10/SS2 (PC8)

D9 (PB13)

 $DS/RI$  (PB1)

D7/DTR (PA8) D6/CTS (PA1)

D5/DSR (PA9)

 $8 \overline{)04/DCD(PA7)}$ 

D2 (PB15)

D3/RTS (PAO)

D1/RXD (PA2) DO/TXD (PA3)

**Mounting a Dragonfly (MTQ)**

MultiTech Systems Universal Developer Kit 2 Cell MultiTech Systems Universal Developer Kit 2 Cell MultiTech Systems Universal Developer Kit 2 Cell MultiTech Systems Universal Developer Kit 2 Cell MultiTech Systems Universa

To install a Dragonfly:

With the contact side facing down, align the notched edge as shown on the Dragonfly's SIM holder and slide the SIM card completely into the SIM holder.

- **1.** Remove the screws from the developer board.
- **2.** Align the Dragonfly on the developer board as shown.
- **3.** Secure the Dragonfly with the screws.

# **Installing a SIM Card on a Dragonfly**

#### When using the Dragonfly with a developer board, install the SIM card before mounting the Dragonfly on the developer board.

To install the SIM card:

## **Using an Arduino Shield**

**Dragonfly SocketModem**

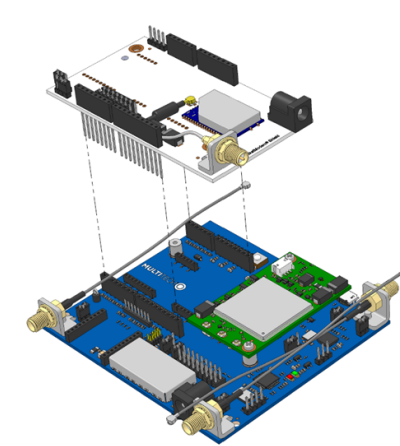

# **Dragonfly Arduino Pins**

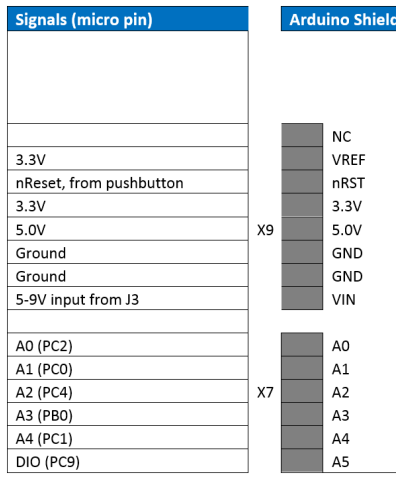

## **Universal Developer Kit 2.0 Developer Guide**

**Part Number:** 82101351L

# **Copyright**

This publication may not be reproduced, in whole or in part, without the specific and express prior written permission signed by an executive officer of Multi-Tech Systems, Inc. All rights reserved. Copyright © 2018 by Multi-Tech Systems, Inc.

Multi-Tech Systems, Inc. makes no representations or warranties, whether express, implied or by estoppels, with respect to the content information, material and recommendations herein and specifically disclaims any implied warranties of merchantability, fitness for any particular purpose and non-infringement.

Multi-Tech Systems, Inc. reserves the right to revise this publication and to make changes from time to time in the content hereof without obligation of Multi-Tech Systems, Inc. to notify any person or organization of such revisions or changes.

### Multi-Tech Systems, Inc.

2205 Woodale Drive Mounds View, Minnesota 55112 U.S.A. Phone: 763-785-3500 or 800-328-9717 Fax: 763-785-9874

#### **Support**

**Business Hours:** M-F, 9am to 5pm CT

Europe, Middle East, Africa: support@multitech.co.uk +(44) 118 959 7774

**Knowledge Base** http://www.multitech.com/kb.go

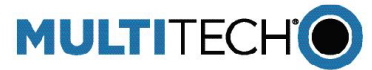

U.S., Canada, all others:

(800) 972-2439 or (763) 717-5863

https://support.multitech.com

support@multitech.com

**Support Portal** 

Developer board information is included in the documentation for your SocketModem or Dragonfly Device.

mbed, serial, and SocketModem. licro controller. This provides access to used to program the mDot and the sages. For the MTQ use USB Q. For information on connecting to  $\cdot$ r to the device guide for your MTQ. for SocketModems.)

ader. Pins D0-D8 are connected to and the DB9 serial port. Remove connect from the RS232 transceiver

## **Overview**

Thank you for purchasing the Developer Kit for SocketModem and Dragonfly cellular devices provides a convenient platform enabling you to streamline your development efforts.

# **Related Documentation**

# **Safety and Regulatory Content**

For safety and regulatory content, refer to the Developer Guide for your model.

# **Package Contents**

Your Developer Kit (MTUDK2-ST-Cell) includes the following:

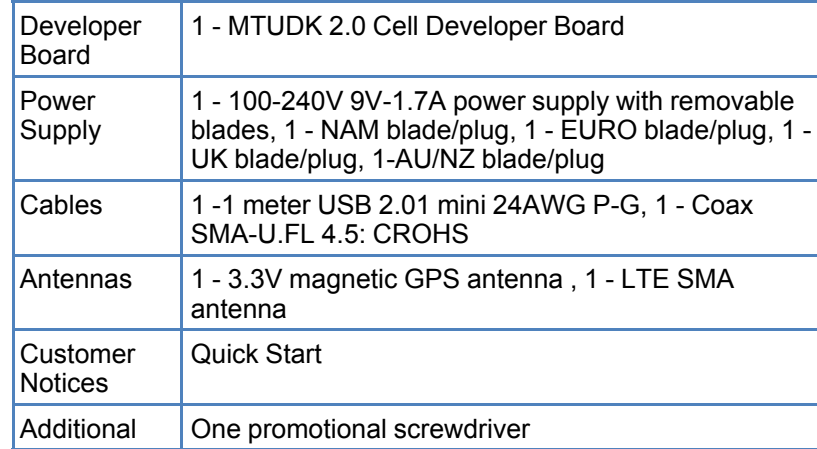

for JTAG access to the mDot. This sistors R94-96 & 98 and removing R88-990 & 92. See *Chapter 12 Developer Board*

reset the processor of the device

Connector.

 $\lambda$  (not connected).

I Connector.

Connector.

ector.

ector.

ector.

ector.

g Header.

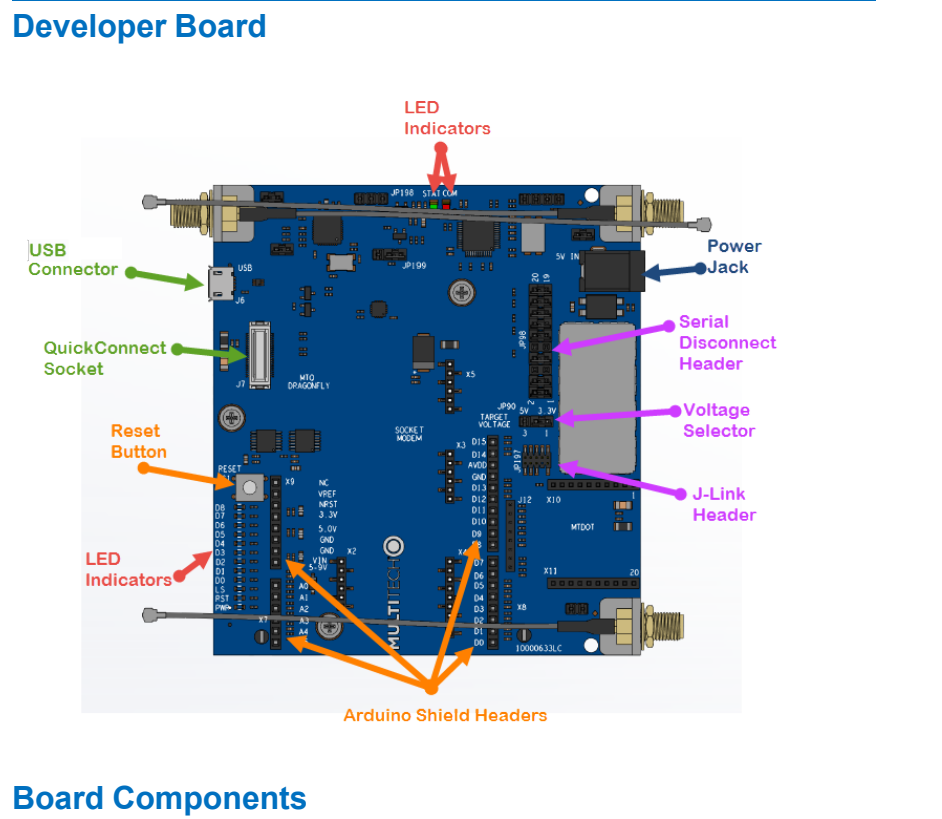

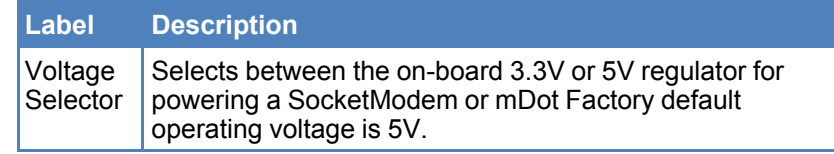

With the contact side facing down, align the notched edge as outlined on the SocketModem and slide the SIM Card completely into the SIM holder.

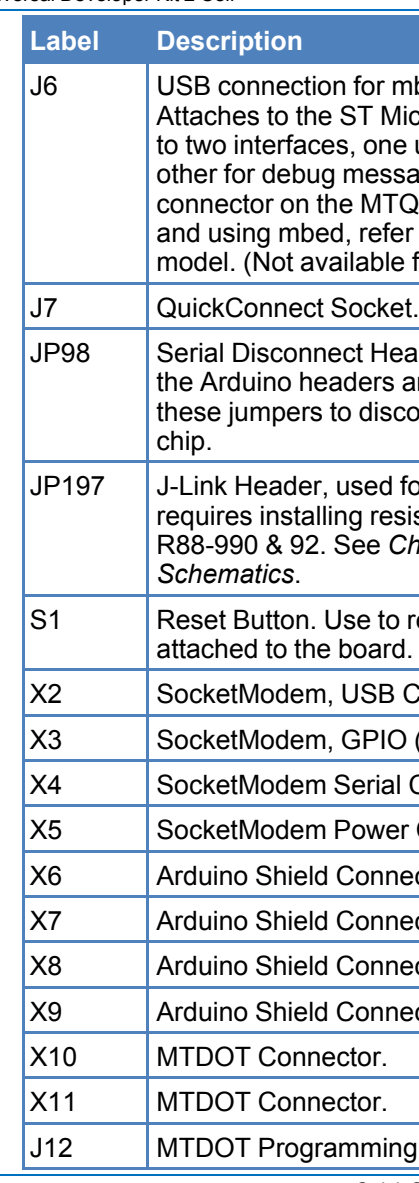

# **Mounting a SocketModem**

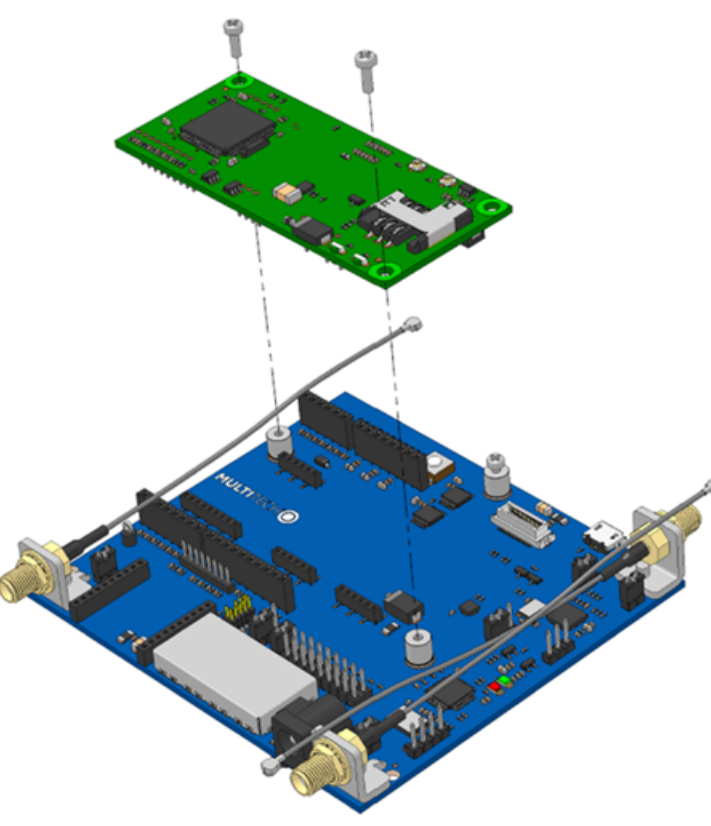

- **1.** Remove the screws from the developer board.
- **2.** Align the SocketModem on the developer board as shown.
- **3.** Secure the SocketModem with the screws.

# **Installing a SIM Card on a Socketmodem**

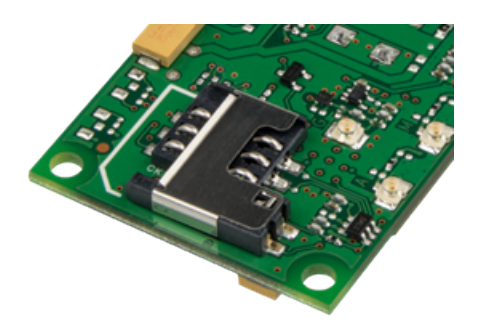

When using the SocketModem with a developer board, mount the SocketModem on the developer board before installing the SIM Card.

To install the SIM Card: